РОСЖЕЛДОР Федеральное государственное бюджетное образовательное учреждение высшего образования «Ростовский государственный университет путей сообщения» (ФГБОУ ВО РГУПС) Лискинский техникум железнодорожного транспорта имени И.В. Ковалева (ЛТЖТ – филиал РГУПС)

# ИНФОРМАЦИОННЫЕ ТЕХНОЛОГИИ В ПРОФЕССИОНАЛЬНОЙ ДЕЯТЕЛЬНОСТИ

Задания и

методические указания по выполнению контрольной работы для студентов заочной формы обучения специальности

23.02.06 «Техническая эксплуатация подвижного состава железных дорог»

УДК 004

Методические рекомендации предназначены для студентов заочной формы обучения специальности 23.02.06 «Техническая эксплуатация подвижного состава железных дорог». Методические рекомендации содержат задания домашней контрольной работы и методические указания по их выполнению.

Автор Лапыгина С.Н. – преподаватель ЛТЖТ – филиала РГУПС.

Рецензент Сергеева Т.В.– заместитель директора по УР – филиала РГУПС

Рассмотрено на заседании цикловой комиссии математических и общих естественно-научных дисциплин, протокол от 31.08.2023 №1.

Рекомендовано методическим советом ЛТЖТ – филиала РГУПС, протокол от 01.09.2023 №1.

### ПОЯСНИТЕЛЬНАЯ ЗАПИСКА

Информационные технологии в профессиональной деятельности - это прикладная дисциплина, целью которой является практическое овладение навыками работы на персональном компьютере, практическое применение прикладных программ, привитие студентам навыков сознательного и рационального использования информационных технологий в своей профессиональной деятельности.

Дисциплина входит в общепрофессиональный цикл дисциплин, изучение осуществляется за счет часов вариативной части основной профессиональной образовательной программы в соответствии с ФГОС специальности 23.02.06.

В результате изучения дисциплины обучающиеся должны использовать приобретенные знания и умения в практической деятельности и повседневной жизни для:

- эффективной организации индивидуального информационного пространства;
- автоматизации коммуникационной деятельности;
- применения информационных образовательных ресурсов в учебной деятельности.

Для лучшего усвоения изучаемого материала студенты выполняют домашнюю контрольную работу. Задания составлены в 50 вариантах. Номер варианта определяется двумя последними иифрами шифра, если шифр 223, тогда две последние иифры шифра 23 определяют вариант 23. В случае, когда две последние цифры шифра – число большее 50, тогда от него следует отнять 50. Например, если шифр студента 167, тогда две последние цифры 67>50, т.е. вариант 17 (67-50=17),

Контрольная работа оформляется в печатном виде на листах формата А4, листы контрольной работы должны быть пронумерованы (на титульном листе номер страницы не проставляется), форма титульного листа приведена в приложении 1 (выполняется титульный лист средствами программы Microsoft Word), к работе прилагается диск с файлом, содержащим результаты выполнения работы (в имени файла укажите свою фамилию, группу, вариант Иванов В.И. Э41 в45.doc).

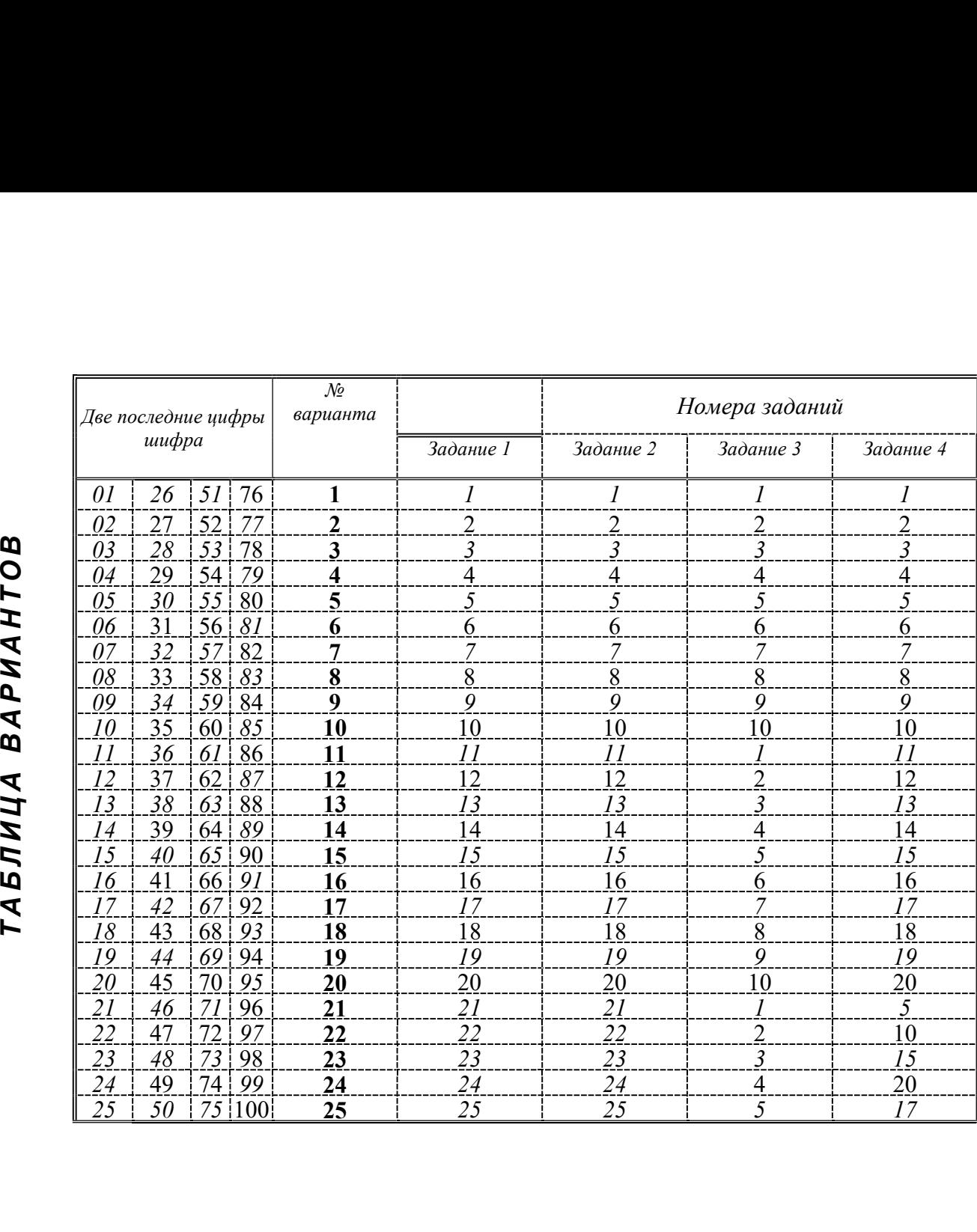

# ВОПРОСЫ И ЗАДАЧИ КОНТРОЛЬНОЙ РАБОТЫ

# Задание 1

## Автоматизированная обработка информации. Информационные системы и технологии. Технологии обработки текстовой информации. Коммуникационные технологии.

Используя поисковые системы сети Интернет, найти ответ на заданный по Вашему варианту теоретический вопрос, скопировать текст и отформатировать средствами текстового редактора Microsoft Word. Для выполнения задания следует использовать не менее двух различных источников из найденных интернет-ресурсов. В конце текста необходимо указать используемые источники.

Текст с ответом на вопрос нужно отформатировать, используя указанные стили форматирования, сохранить текст.

Объем задания – не более 2 печатных страниц.

#### Параметры форматирования текстового документа:

Размеры полей в документе: левое - 2 см, правое - 1 см, верхнее - 1 см, нижнее - 1 см Стиль Заголовки\_КР:

> Вид шрифта: Times New Roman Размер шрифта: 14 пт, Начертание –Все прописные, Выравнивание – По центру, Положение на странице: с новой страницы

Стиль Абзацы\_КР:

Вид шрифта: Times New Roman Размер шрифта: 14 пт Начертание – курсив Отступ первой строки: 1,2 см Выравнивание абзацев текста: по ширине

#### Вопросы приведены ниже по вариантам

- 1. Информация и информационные процессы.
- 2. Роль информационной деятельности в современном обществе.
- 3. Процессы информатизации. Информационное общество.
- 4. Понятие информационного общества, информационной культуры.
- 5. Роль информационных революций.
- 6. Информационные технологии, инструментарий информационных технологий.
- 7. Этапы возникновения и развития информационных технологий.
- 8. Автоматизированные, автоматические и управляемые человеком системы.
- 9. Понятие, классификация, общая характеристика информационной системы.
- 10. Типовые обеспечивающие подсистемы информационных систем.
- 11. Автоматизированные системы управления на железнодорожном транспорте.
- 12. Автоматизированные рабочие места. Определение, свойства, структура, функции и классификация (по направлениям их профессиональной деятельности).
- 13. Определение требований и функций АРМ к специалистам. Требования к техническому обеспечению АРМ. Требования к программному обеспечению АРМ.
- 14. Виды информационных технологий. Технологии управления.
- 15. Виды информационных технологий. Технологии поддержки принятия решений.
- 16. Коммуникационные технологии.
- 17. Виды информационных технологий. Автоматизация офиса
- 18. Понятие электронного документа. Состав, классификация электронных документов.
- 19. Способы ввода, хранения и вывода информации в автоматизированных информационных системах.
- 20. Способы поиска, фильтрации и обработки информации в автоматизированных системах.
- 21. Информационно-программные средства автоматизации офисной деятельности
- 22. Тенденции развития информационных технологий.
- 23. Объектно-ориентированный подход в информационных технологиях.
- 24. Интерфейс пользователя. Способы взаимодействия пользователя с ПК, их сравнительный анализ.
- 25. Интерфейс пользователя. Общие принципы и правила проектирования.

# Задание 2

## Коммуникационные технологии.

Используя поисковые системы сети Интернет, найти ответ на заданный по Вашему варианту теоретический вопрос, скопировать текст и отформатировать средствами текстового редактора Microsoft Word. Для выполнения задания следует использовать не менее двух различных источников из найденных интернет-ресурсов. В конце текста необходимо указать используемые источники.

Текст с ответом на вопрос нужно отформатировать, используя указанные в задании 1 стили форматирования, сохранить текст.

Объем задания – не более 2 печатных страниц.

- 1. Взаимосвязь открытых систем. Эталонная модель OSI: назначение и основные характеристики.
- 2. Распределенные системы. Файловый сервер и клиент-сервер.
- 3. Структура Интернета. Программное обеспечение. Сетевые протоколы.
- 4. Системы кодировки текста: понятие, классификация, сравнительный анализ.
- 5. Среда передачи данных. Типы компьютерных сетей.
- 6. Классификация компьютерных сетей. Классификация сетей по топологии или архитектуре.
- 7. Корпоративные сети. Аппаратное и программное обеспечение работы в сети.
- 8. История сети Internet.
- 9. Два подхода к сетевому взаимодействию.
- 10. Современная структура сети Internet.
- 11. Адресация компьютеров в сети Internet.
- 12. Основные протоколы сети Internet.
- 13. Поисковые системы в сети Internet.
- 14. Службы интернета: удаленный доступ (telnet)
- 15. Службы интернета: передача файлов (FTP).
- 16. Службы интернета: новости и телеконференции (news/usenet)
- 17. Службы интернета: электронная почта (e-mail).
- 18. World Wide Web (WWW).
- 19. Видеоконференции и web-конференции.
- 20. Развитие технологий беспроводных сетей.
- 21. Информационные технологии в обществе.
- 22. Социальные сети.
- 23. Безопасность работы в сети Internet.
- 24. Программные Брандмауэры, Фаирволы ( Firewall )
- 25. Вирусы. Антивирусные программные средства.

Рекомендации по выполнению заданий 1 и 2:

## Пример оформления ссылки на интернет-ресурсы:

- 1. Энциклопедия компьютера [Электронный ресурс] Режим доступа: http://infosoft.far.ru/
- 2. Уроки информатики. Видеоуроки Flash [Электронный ресурс] : Видеоуроки в сети Интернет – Режим доступа: http://videouroki.net/view\_catvideo.php?cat=21
- 3. Снижение информационного неравенства: электронный учебник [Электронный ресурс] - Режим доступа: http://capslock.su/proekty/onlajnversiya-elektronnogo-uchebnika-snizhenie-informacionnogo-neravenstva.htm
- 4. Информационные технологии [Электронный ресурс] Режим доступа: http://technologies.su/istoriya\_razvitiya\_it

## Пример выполнения задания

## Задание 1. Сетевая топология

Термин топология может употребляться для обозначения двух понятий – физической топологии и логической топологии.

Физическая топология – способ физического соединения компьютеров с помощью среды передачи, например, участками кабеля.

Логическая топология определяет реальные пути движения сигналов при передаче данных по используемой физической топологии. Таким образом, логическая топология описывает пути передачи потоков данных между сетевыми устройствами. Логическая топология определяет направление и способ передачи, а не схему соединения физических проводников и устройств.

# Интернет-ресурсы:

- 1. Лекция. Сетевая топология. [Электронный ресурс] Режим доступа: http://wiki.auditory.ru/
- 2. Энциклопедический фонд России. [Электронный ресурс] Режим доступа: http://www.russika.ru/ef.php?s=4561
- 3. Топологии компьютерных сетей. [Электронный ресурс] Режим доступа: http://rz6hpi.narod.ru/net/cisco/cisco/cv\_311.html

# $3$ *a* $\delta$ *a*<sub>Hue</sub> 3 Технологии обработки числовой информации

Задание:

Выполнить заданные расчеты, используя возможности программы Microsoft Excel. Условие задачи набрать в текстовом редакторе Microsoft Word. Для набора формульных выражений используйте редактор формул Microsoft Equation. Выполнив задание в программе Excel, скопируйте таблицу с расчетами и получившийся график и вставьте в текстовый документ. Построение графиков продублируйте в программе MathCad, также сделайте скриншот страницы (команда Print Screen на клавиатуре) и вставьте в текстовый документ (сочетание клавиш  $Ctrl+V$ ).

 $\mathbf{I}$ . Используя возможности программы Microsoft Excel, определите величины основного удельного сопротивления движению грузовых вагонов по форму-

 $\omega_0$ <sup>"</sup> = 1,2 + 0,02 · v + 0,0017 · v<sup>2</sup> - <sub>порожние</sub> вагоны

$$
\omega_0^{"}=1,0+0,04\cdot v+0,00032\cdot v^2
$$
 *g g g g g g g g g g g g g g g g g g g g h h h h h h h h h h h h h h h h h h h h h h h h h h h h h h h h h h h h h h h h h h h h h h h h h h h h h h h h h h h h h h h h h h h h h h h h h h h h h h h h h h h h*

вагоны

для различных значений скорости. Вычисления выполните для указанных в таблице значений у Постройте совмещенные графики (в одних коорди-

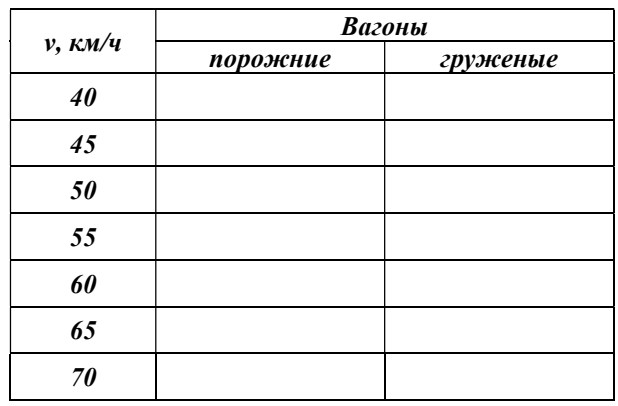

натных осях) зависимости удельного сопротивления от скорости для порожних и груженых грузовых вагонов.

 $2<sub>1</sub>$ Используя возможности программы Microsoft Excel, определите величины основного удельного сопротивления движению грузовых вагонов по формулам  $\omega_0$  = 1,2 + 0,02 · v + 0,0017 · v<sup>2</sup> - порожние вагоны

$$
\omega_0^{''}=1,0+0,04\cdot v+0,00032\cdot v^2 - \text{crysue}
$$

ные вагоны

для различных значений скорости. Вычисления выполните для указанных в таблице значений у. Постройте совмещенные графики (в одних коорди-

натных осях) зависимости удельного сопротивления от скорости для порожних и груженых грузовых вагонов.

 $\mathfrak{Z}$ . Используя возможности программы Microsoft Excel, определите величины основного удельного сопротивления движению грузовых вагонов по фор-

мулам  $\omega_0$ " = 1,2 + 0,02 · v + 0,0017 · v<sup>2</sup> - порожние вагоны  $\omega_0$ " = 1,0 + 0,04 · v + 0,00032 · v<sup>2</sup> - *груже*-

ные вагоны

для различных значений скорости. Вычисления выполните для указанных в таблице значений у. Постройте совмещенные графики (в одних координатных осях) зависимости удельного сопротивления

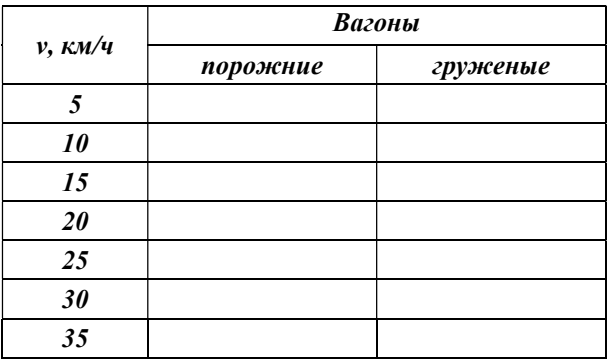

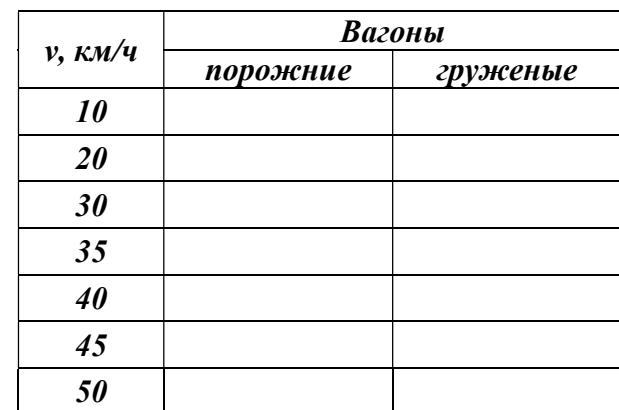

4. Используя возможности программы Microsoft Excel, определите величины основного удельного сопротивления движению электропоездов с пассажирами по формулам 2  $\omega_0$ 

$$
\omega_0 = 0.6 + 0.03 \cdot v + 0.00008 \cdot v
$$

 $\omega_x = 1.1 + 0.02 \cdot v + 0.00023 \cdot v^2$  для различных значений скорости. Вычисления выполните для указанных в таблице значений v Постройте совмещенные графики (в одних координатных осях) зависимости удельного сопротивления от скорости .

5. Используя возможности программы Microsoft Excel, определите величины основного удельного сопротивления движению электропоездов с пассажирами по

формулам  $\omega_0' = 0,6 + 0,03 \cdot v + 0,00008 \cdot v^2$ 

 $\omega_x = 1,1 + 0,02 \cdot v + 0,00023 \cdot v^2$  для различных значений скорости. Вычисления выполните для указанных в таблице значений v Постройте совмещенные графики (в одних координатных осях) зависимости удельного сопротивления от скорости.

6. Используя возможности программы Microsoft Excel, определите величины основного удельного сопротивления движению дизель-поездов с пассажирами по фор-

мулам  $\omega_0$ <sup>'</sup> = 1,3 + 0,006 · v + 0,0003 · v<sup>2</sup>

 $\omega_x = 1.8 + 0.0025 \cdot v + 0.00036 \cdot v^2$   $\omega_x$  *различных* значений скорости. Вычисления выполните для указанных в таблице значений v Постройте совмещенные графики (в одних координатных осях) зависимости удельного сопротивления  $w_0$ 'и  $w_x$  от скорости.

7. Используя возможности программы Microsoft Excel, определите величины основного удельного сопротивления движению дизель-поездов с пассажирами по фор-

мулам  $\omega_0$ <sup>'</sup> = 1,3 + 0,006 · v + 0,0003 · v<sup>2</sup>

 $\omega_x = 1.8 + 0.0025 \cdot v + 0.00036 \cdot v^2$   $\omega_{\text{AB}}$  различных значений скорости. Вычисления выполните для указанных в таблице значений v. Постройте совмещенные

графики (в одних координатных осях) зависимости удельного сопротивления wo'u wx от скорости

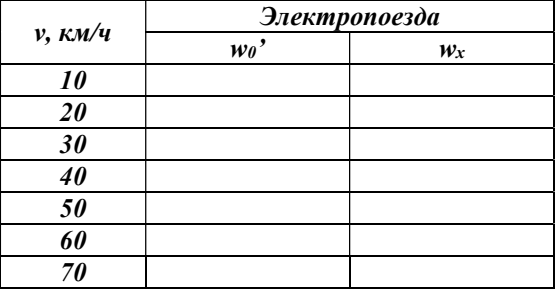

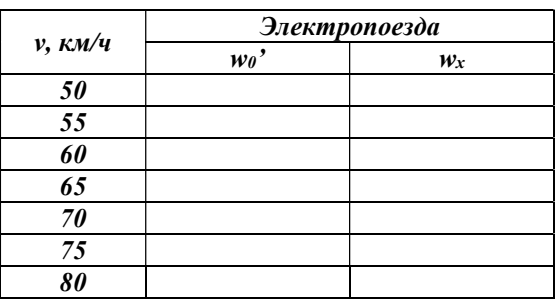

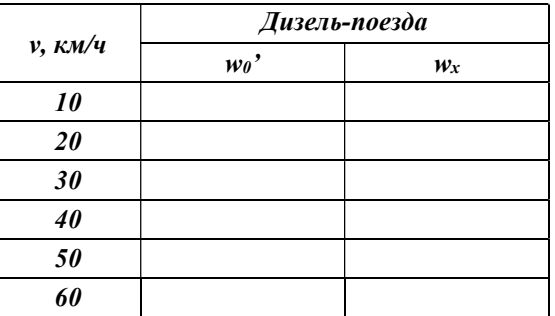

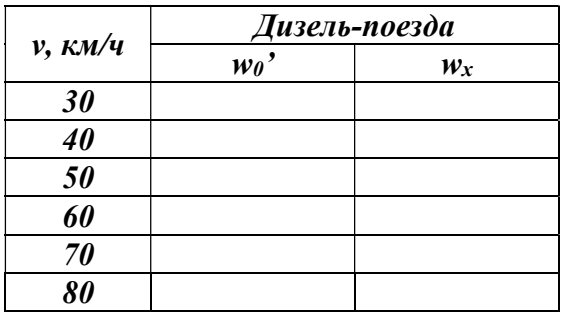

8. Используя возможности программы Microsoft Excel, определите величины основного удельного сопротивления движению электровозов и тепловозов по формулам

$$
\omega_0^{\prime} = 1.9 + 0.01 \cdot v + 0.0003 \cdot v^2
$$

 $\omega_r = 2.4 + 0.011 \cdot v + 0.00035 \cdot v^2$   $\omega_{\text{AB}}$  различных

значений скорости. Вычисления выполните для указанных в таблице значений v. Постройте совмещенные графики (в одних координатных осях) зависимости удельного сопротивления  $w_0$ 'и  $w_x$  от скорости

9. Используя возможности программы Microsoft Excel, определите величины основного удельного сопротивления движению электровозов и тепловозов по формулам

$$
\omega_0^{\prime} = 1.9 + 0.01 \cdot v + 0.0003 \cdot v^2
$$

 $\omega_x = 2.4 + 0.011 \cdot v + 0.00035 \cdot v^2$   $\omega_x$  *различных* значений скорости. Вычисления выполните для указанных в таблице значений v. Постройте совмещенные

графики (в одних координатных осях) зависимости удельного сопротивления wo'u wx от скорости

10. Используя возможности программы Microsoft Excel, определите величины основного удельного сопротивления движению электровозов и тепловозов по формулам

$$
\omega_0^{\prime} = 1.9 + 0.01 \cdot v + 0.0003 \cdot v^2
$$

 $\omega_r = 2.4 + 0.011 \cdot v + 0.00035 \cdot v^2$   $\omega_{\text{I}R}$  различных значений скорости. Вычисления выполните для указанных в таблице значений v. Постройте совмещенные графики (в одних координатных осях) зависимости удельного сопротивления wo'u wx от скорости

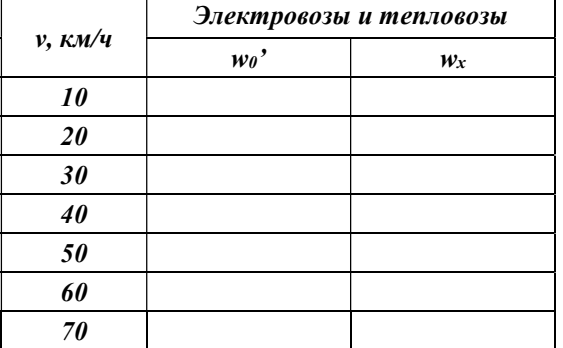

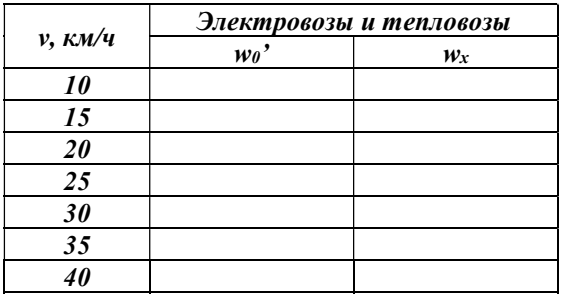

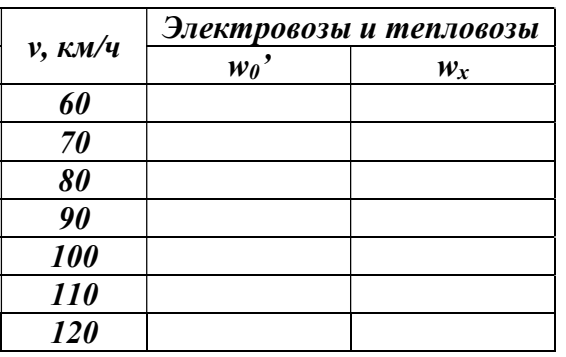

#### Пример выполнения задания

## Задание 3

Используя возможности программы Microsoft Excel, определите величины основного удельного сопротивления движению пассажирских вагонов (типа П40) по формулам  $\omega_0$ " = 1,7 – 0,062 · v + 0,0024 · v<sup>2</sup> для различных значений скорости. Вычисления выполните для указанных в таблице значений v.

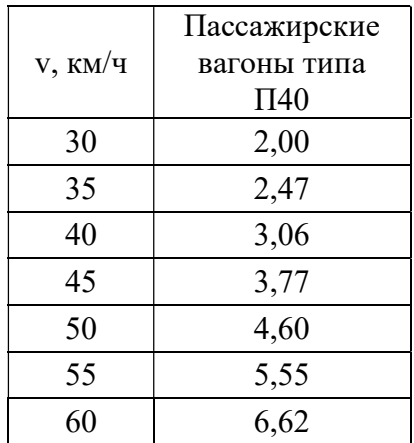

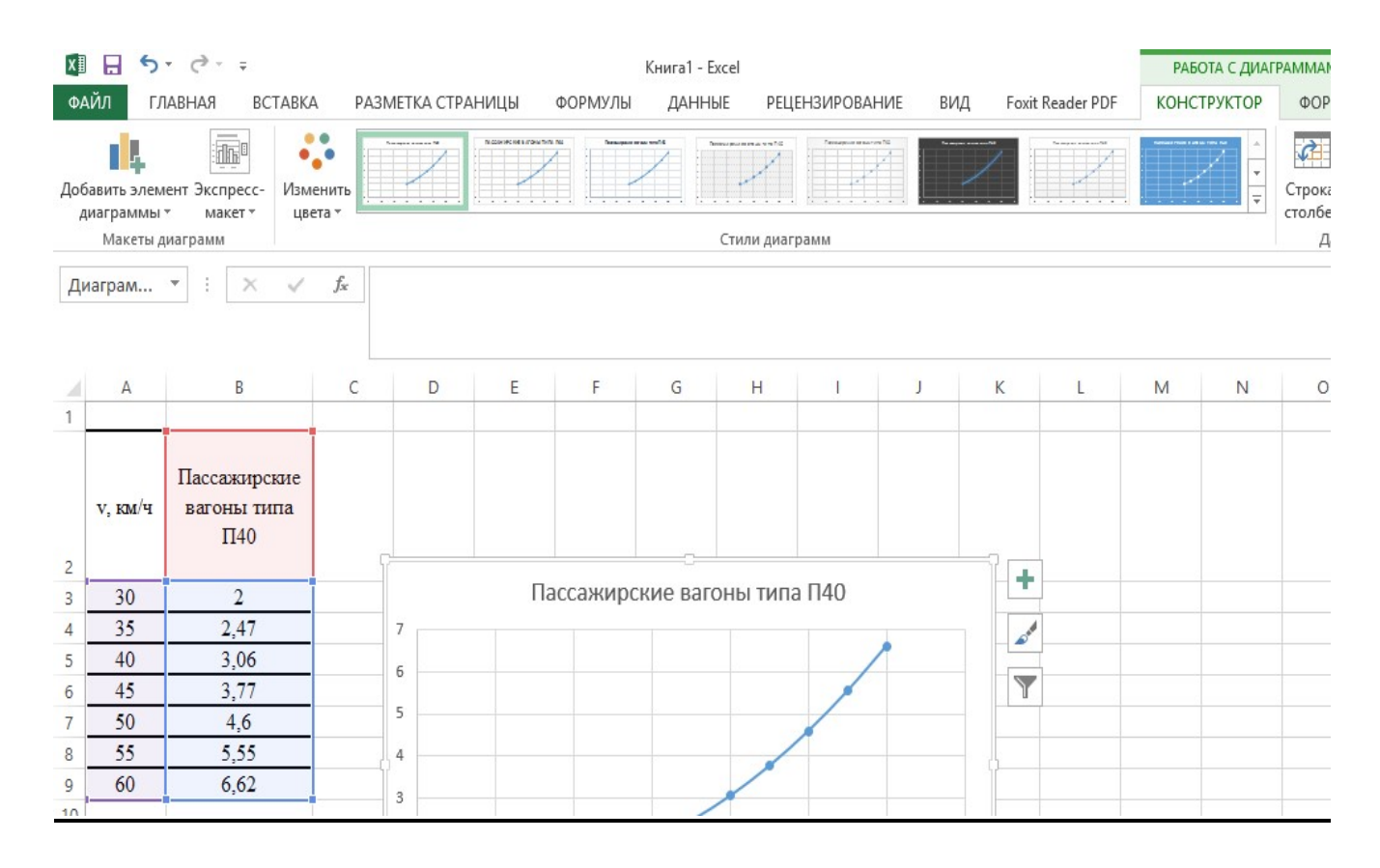

# Задание 4

# Технологии обработки графической информации

## Задание:

1. Выполнить заданную схему в программе MS Visio

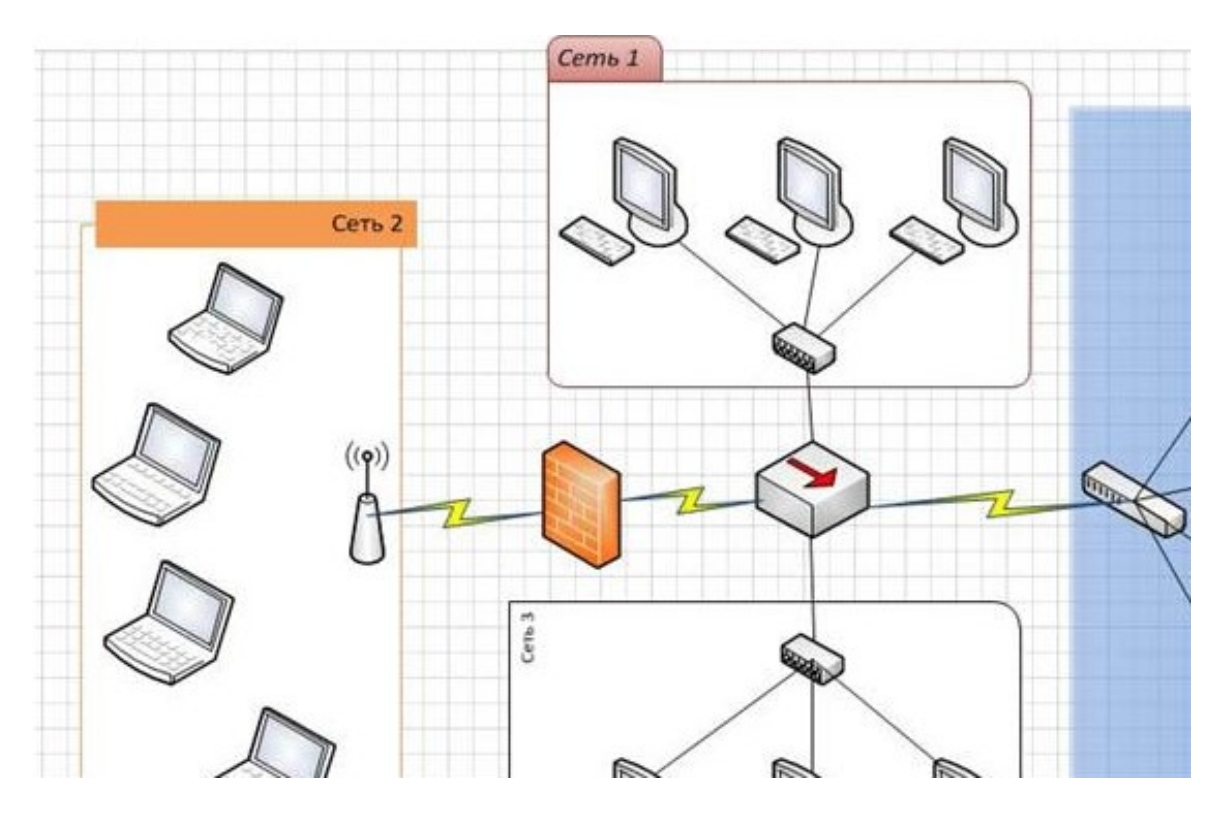

2. Выполнить заданную схему в программе MS Visio

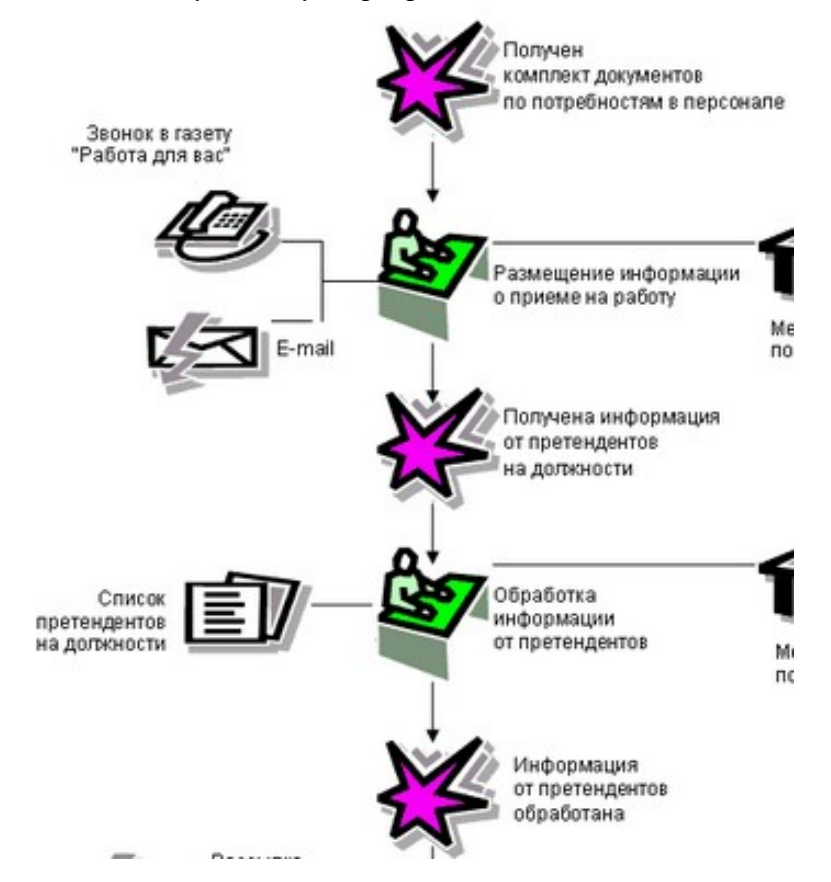

## 3. Выполнить заданную схему в программе MS Visio

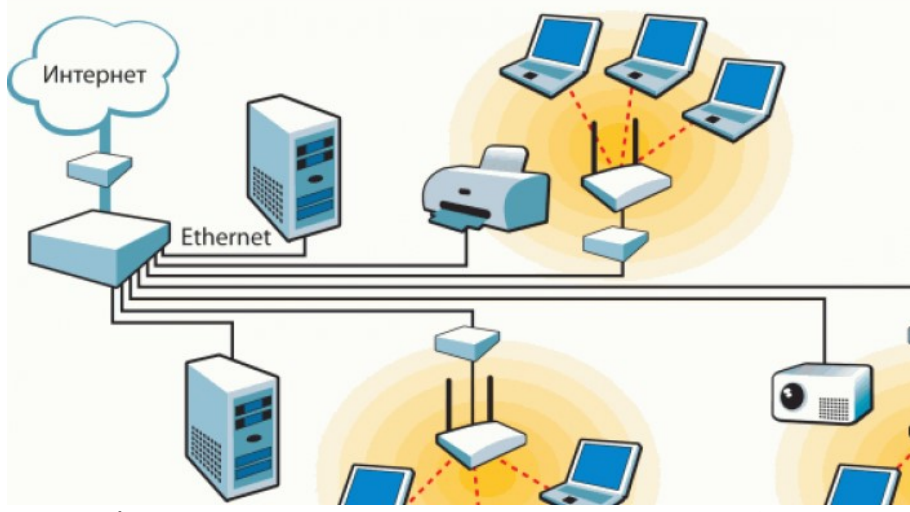

4. Выполнить заданную схему в программе MS Visio

## 5. Выполнить заданную схему в программе MS Visio

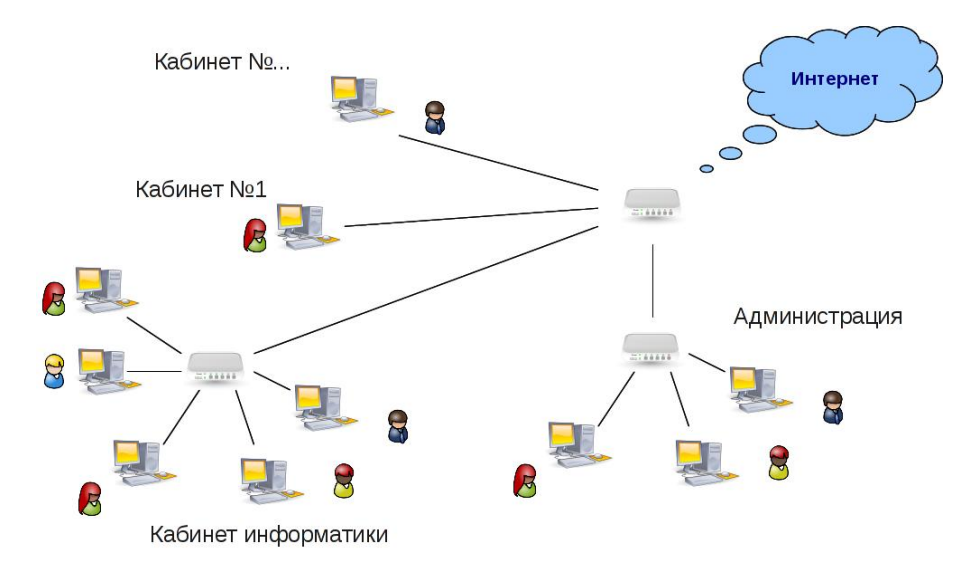

#### 6. Выполнить заданную схему в программе MS Visio

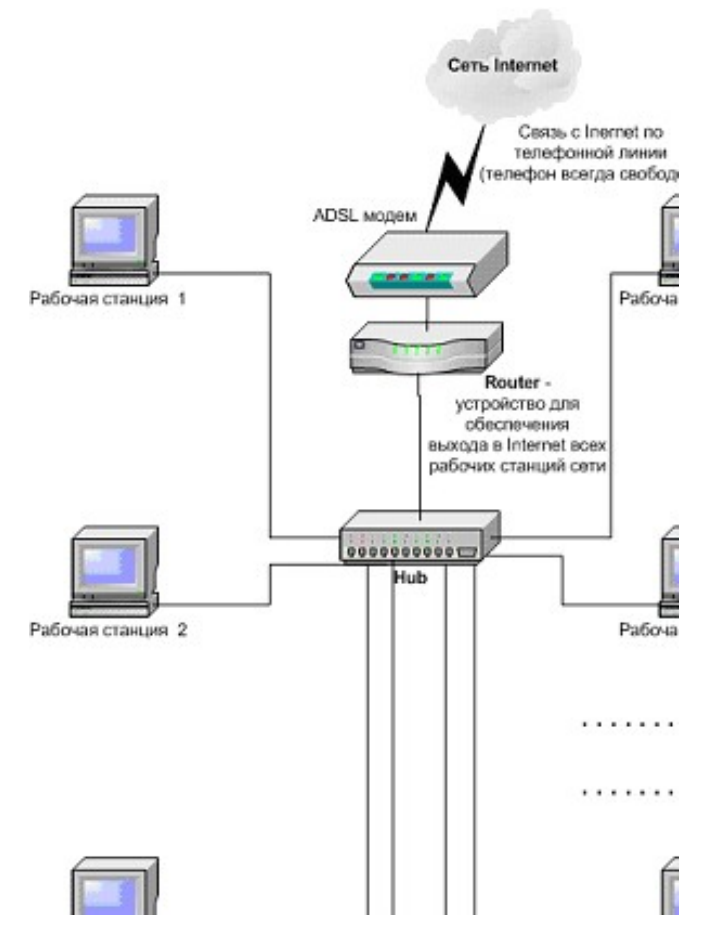

7. Выполнить заданную схему в программе MS Visio

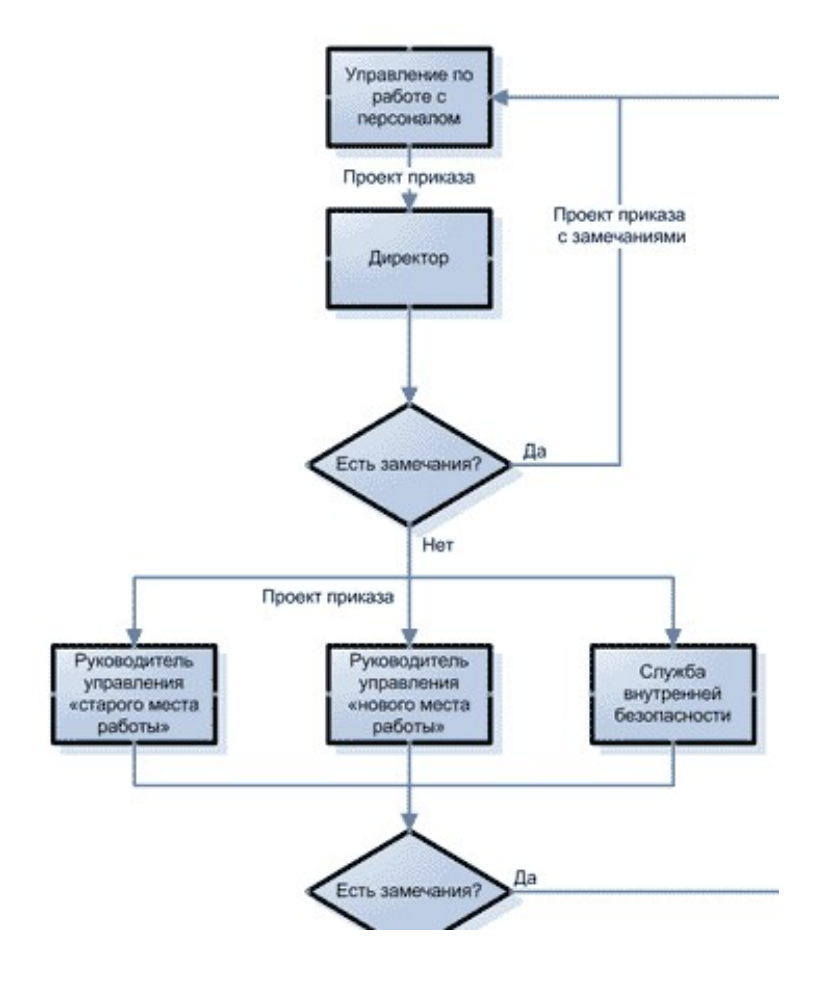

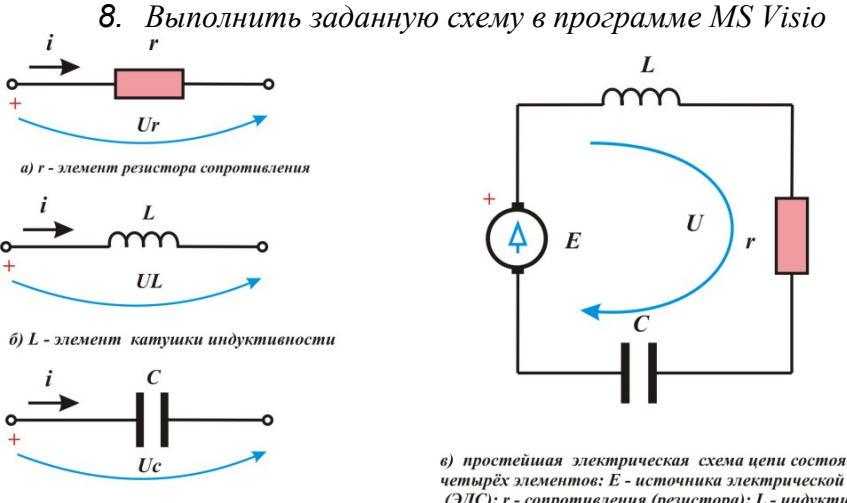

в) С - элемент ёмкости конденсатора

в) простейшая электрическая схема цепи состоящая из<br>четырёх элементов: Е - источника электрической энергии<br>(ЭДС); r - сопротивления (резистора); L - индуктивности<br>(катушки) и C - ёмкости (конденсатора)

9. Выполнить заданную схему в программе MS Visio

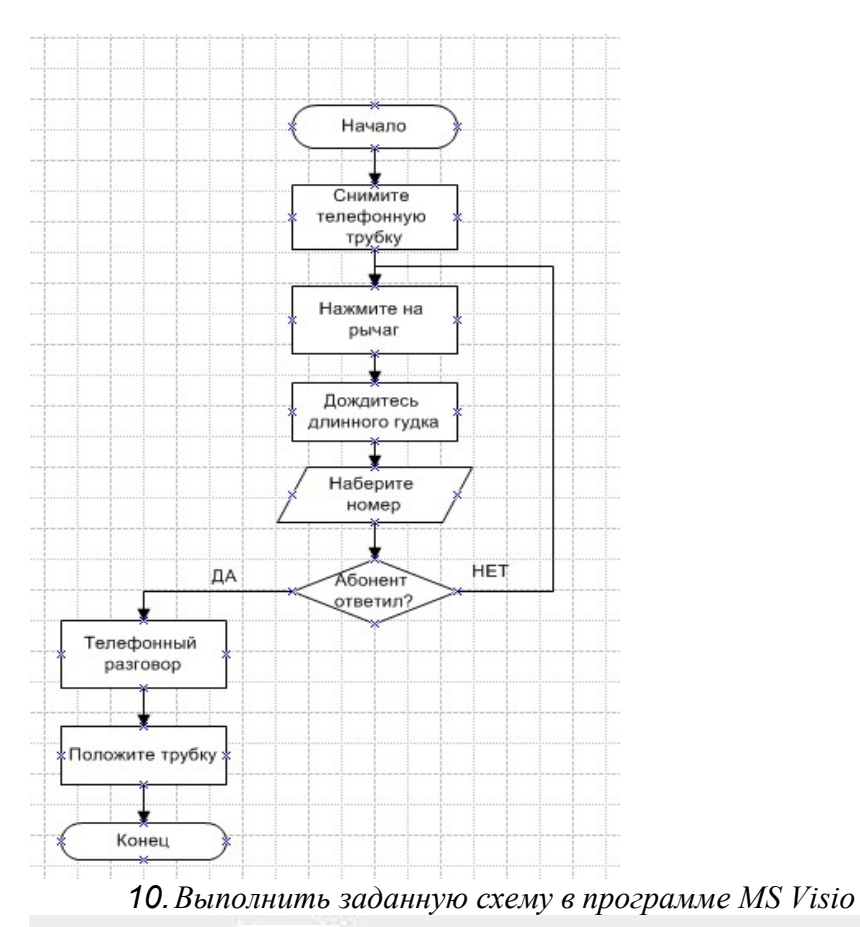

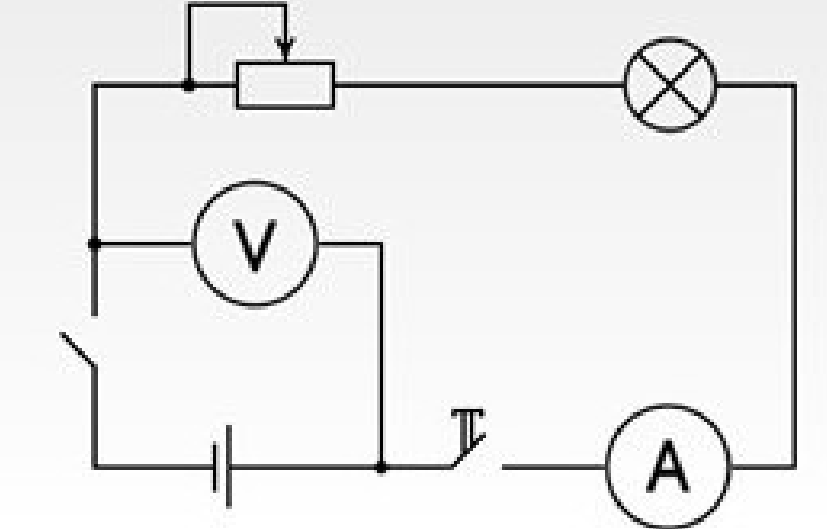

11. Выполнить заданную схему в программе MS Visio

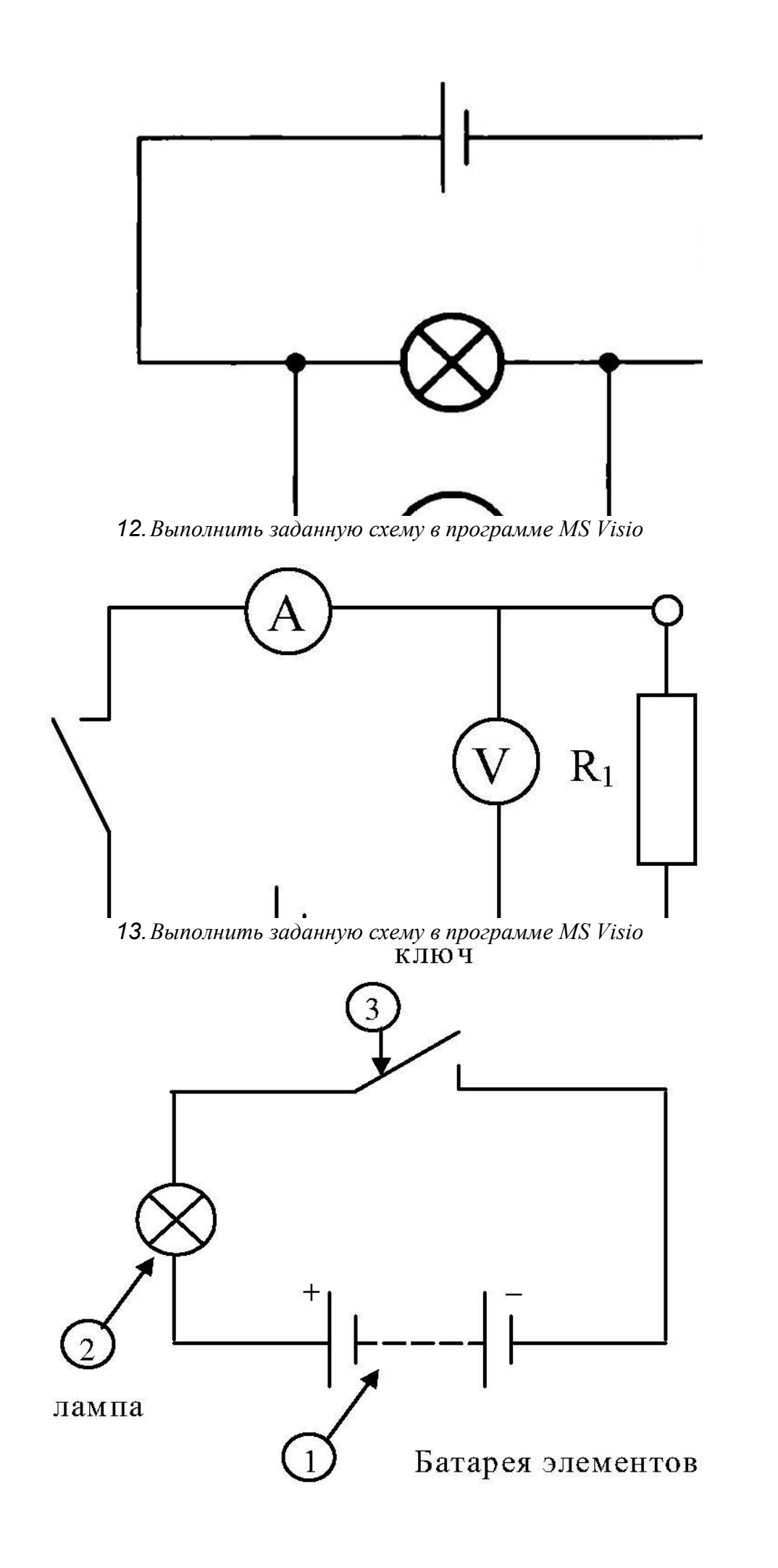

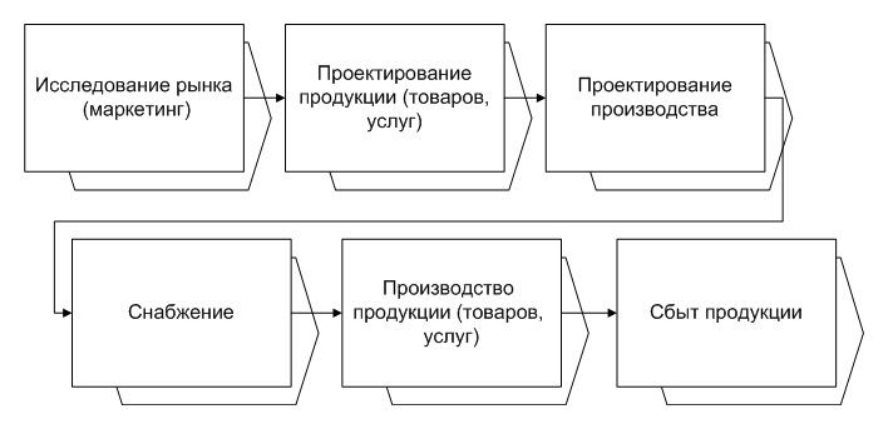

15. Выполнить заданную схему в программе MS Visio

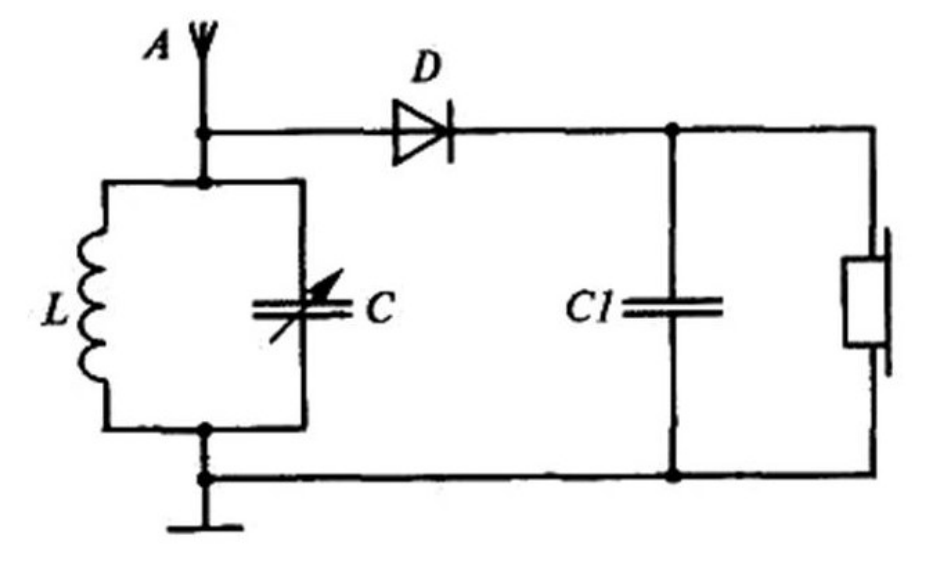

16. Выполнить заданную схему в программе MS Visio

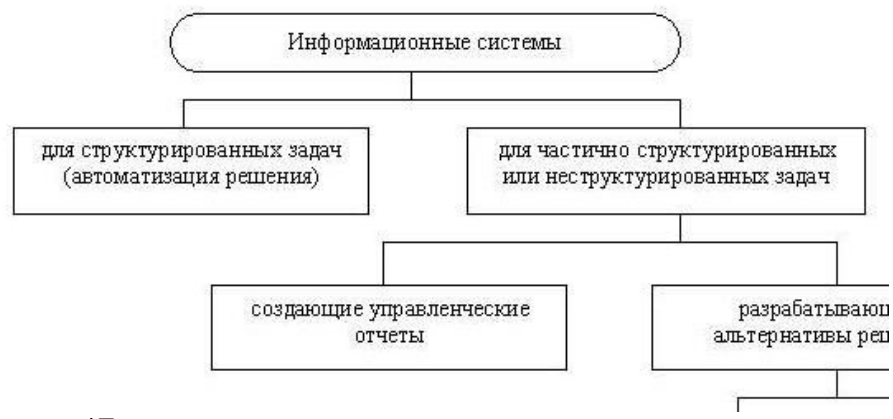

17. Выполнить заданную схему в программе MS Visio

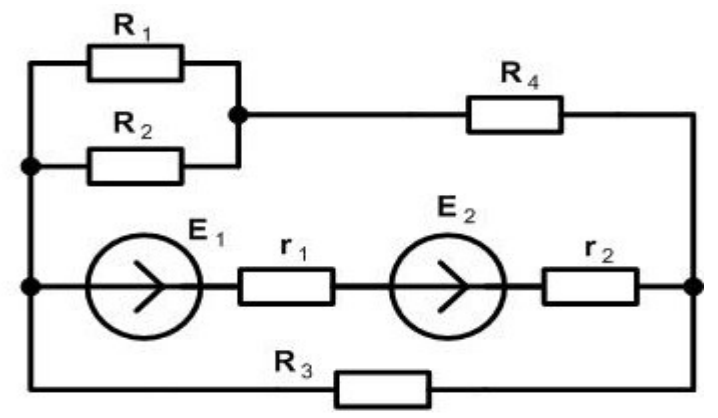

18. Выполнить заданную схему в программе MS Visio

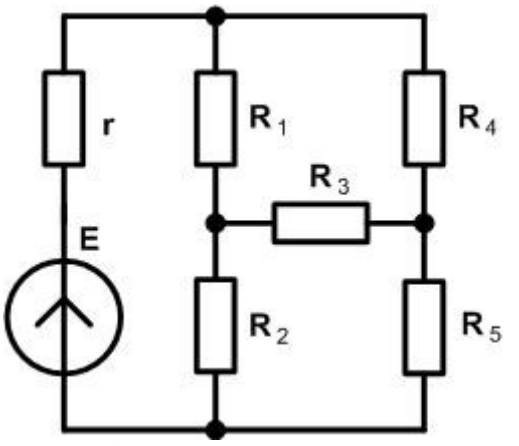

19. Выполнить заданную схему в программе MS Visio

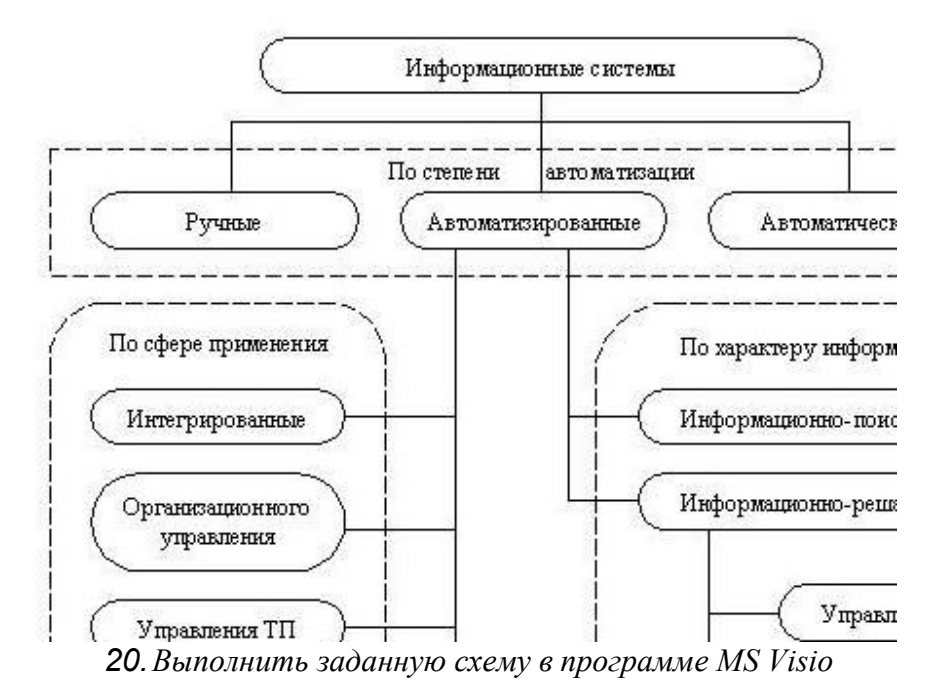

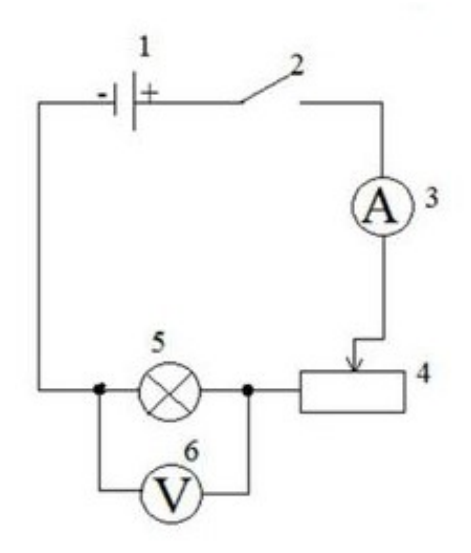

- 1. Аккумулятор<br>2. Ключ
- 
- 3. Амперметр<br>4. Реостат
- 
- 5. Электрическая лампочка<br>6. Вольтметр
- 

Приложение 1

## РОСЖЕЛДОР

Федеральное государственное бюджетное образовательное учреждение высшего образования Ростовский государственный университет путей сообщения (ФГБОУ ВО РГУПС) Лискинский техникум железнодорожного транспорта имени И.В. Ковалева (ЛТЖТ - филиал РГУПС)

# КОНТРОЛЬНАЯ РАБОТА

по дисциплине

# Информационные технологии в профессиональной деятельности

Выполнил:

студент(ка) группы

шифр

(фио студента)

Проверил:

(фио преподавателя)

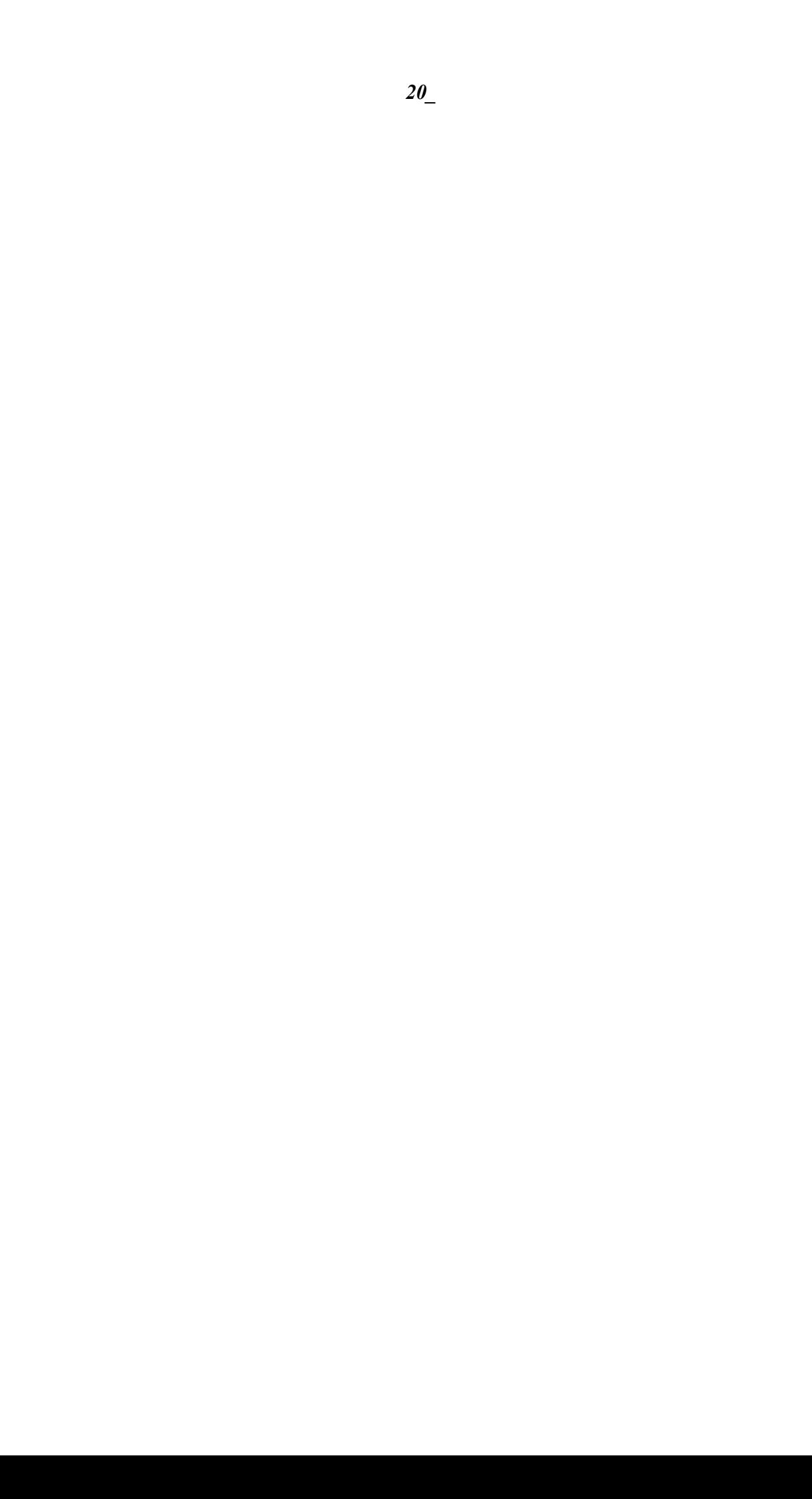

# Основные источники:

1. Куприянов, Д. В. Информационное обеспечение профессиональной деятельности [Электронный ресурс] : учебник и практикум для СПО / Д. В. Куприянов. — М. : Издательство Юрайт, 2017. — 255 с. — (Профессиональное образование). - Режим доступа : https://www.biblio-online.ru/book/1AFA0FC3-C1D5-4AD7-AA67-5375B13A415F .

2. Информационные технологии в 2 т. Том 1 [Электронный ресурс] : учебник для СПО / В. В. Трофимов, О. П. Ильина, В. И. Кияев, Е. В. Трофимова ; под ред. В. В. Трофимова. — перераб. и доп. — М. : Издательство Юрайт, 2016. — 238 с. — (Профессиональное образование). - Режим доступа : https://www.biblio-online.ru/book/281E14E9-14A1-4C33- B9B0-88039C7CE2F6.

3. Информационные технологии в 2 т. Том 2 [Электронный ресурс] : учебник для СПО /

В. В. Трофимов, О. П. Ильина, В. И. Кияев, Е. В. Трофимова ; отв. ред. В. В. Трофимов. — перераб. и доп. — М. : Издательство Юрайт, 2016. — 390 с. — (Профессиональное образование). - Режим доступа: https://www.biblio-online.ru/book/CF89C7C9-F890-46C7- B008-CCDC0F997381.

4. Гаврилов, М. В. Информатика и информационные технологии [Электронный ресурс] : учебник для СПО / М. В. Гаврилов, В. А. Климов. — 4-е изд., перераб. и доп. — М. : Издательство Юрайт, 2017. — 383 с. — (Профессиональное образование). - Режим доступа : https://www.biblio-online.ru/book/1DC33FDD-8C47-439D-98FD-8D445734B9D9.

## Дополнительные источники:

1. Внуков, А. А. Защита информации [Электронный ресурс] : учебное пособие для бакалавриата и магистратуры / А. А. Внуков. — 2-е изд., испр. и доп. — М. : Издательство Юрайт, 2017. — 261 с. - Режим доступа : https://www.biblio-online.ru/book/73BEF88E-FC6D-494A-821C-D213E1A984E1.

2. Горев, А. Э. Информационные технологии на транспорте [Электронный ресурс] : учебник для академического бакалавриата / А. Э. Горев. — М. : Издательство Юрайт, 2017. — 271 с. — (Бакалавр. Академический Курс). - Режим доступа : https://www.biblio-online.ru/book/827550A9-5100-4542-89E0-17A358881D64.

3. Информационные технологии: Сети и телекоммуникации [Электронный ресурс] : учебник и практикум для академического бакалавриата / К. Е. Самуйлов [и др.] ; под ред. К. Е. Самуйлова, И. А. Шалимова, Д. С. Кулябова. — М. : Издательство Юрайт, 2017. — 363 с. — (Бакалавр. Академический курс). - Режим доступа : https://www.biblioonline.ru/book/D02057C8-9C8C-4711-B7D2-E554ACBBBE29.

4. Нестеров, С. А. Информационная безопасность [Электронный ресурс] : учебник и практикум для академического бакалавриата / С. А. Нестеров. — М. : Издательство Юрайт, 2017. — 321 с. — (Университеты России). - Режим доступа : https://www.biblioonline.ru/book/836C32FD-678E-4B11-8BFC-F16354A8AFC7. Интернет-ресурсы:

1. Единая коллекция цифровых образовательных ресурсов [Электронный ресурс]: - Режим доступа: http://sc.edu.ru/